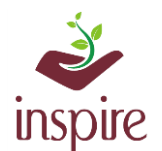

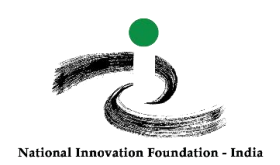

## **Guideline to Recover User ID and Password: For Registered School**

If you have forgotten or lost your LOGIN ID, Password, Application ID and registered email id, please follow these steps.

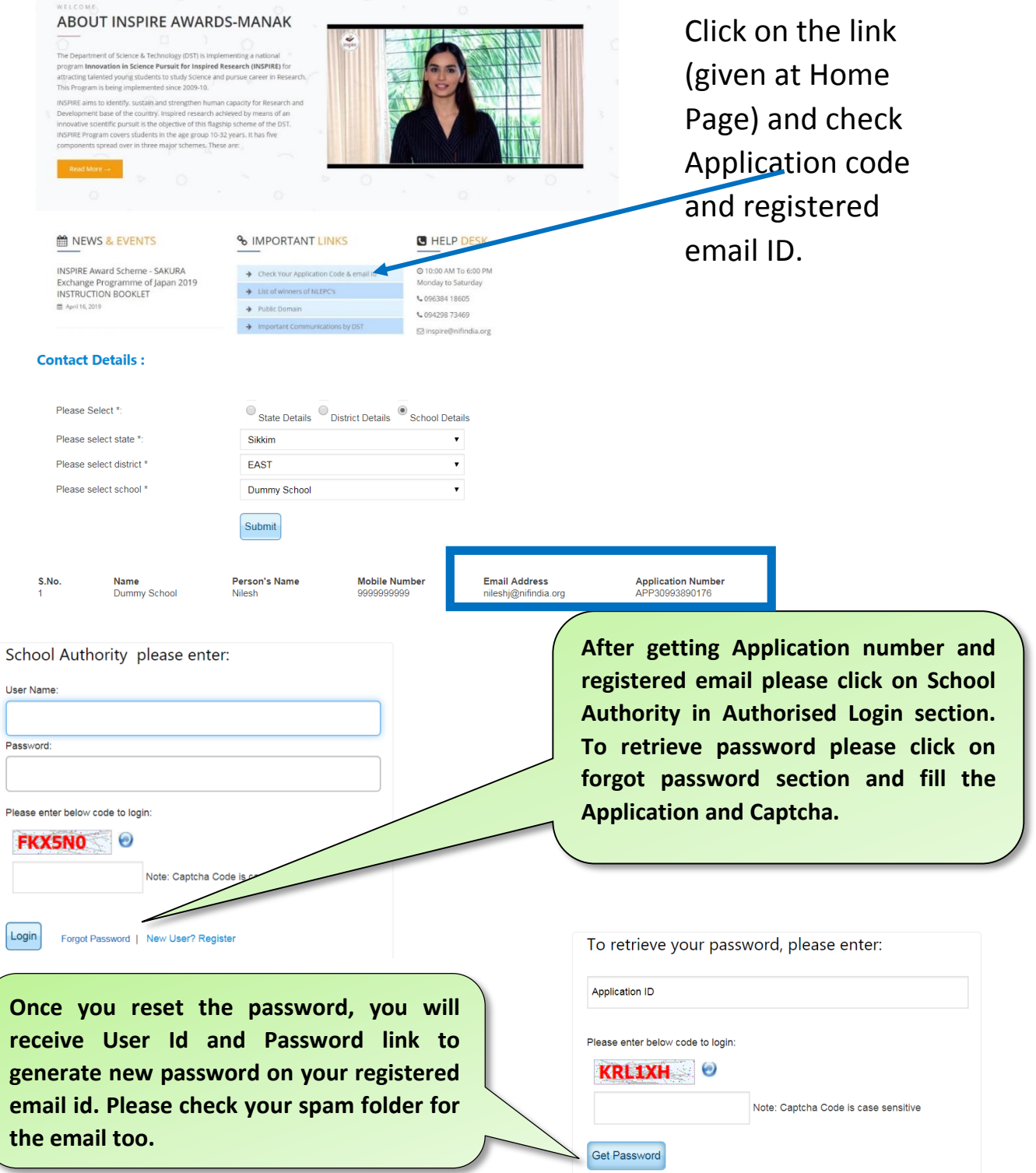

**If your registered email id is not valid and you wants to change it, please send a request email on inspire@nifindia.org along with Application No., State, District, Sub district, school name, old and new email id.** 

> *In case of any ambiguity feel free to contact us on our helpdesk no. 9638418605, 9429873469 or email on inspire@nifindia.org.*